## **My account**

In *My account* you can see your library activity.

#### **Where to find?**

You will find *My account* in upper menu of virtual library after signing in.

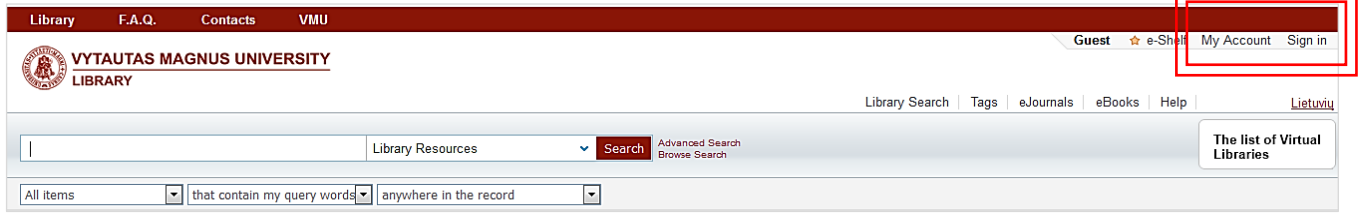

**\_\_\_\_\_\_\_\_\_\_\_\_\_\_\_\_\_\_\_\_\_\_\_\_\_\_\_\_\_\_\_\_\_\_\_\_\_\_\_\_\_\_\_\_\_\_\_\_\_\_\_\_\_** 

**\_\_\_\_\_\_\_\_\_\_\_\_\_\_\_\_\_\_\_\_\_\_\_\_\_\_\_\_\_\_\_\_\_\_\_\_\_\_\_\_\_\_\_\_\_\_\_\_\_\_\_\_\_**

**\_\_\_\_\_\_\_\_\_\_\_\_\_\_\_\_\_\_\_\_\_\_\_\_\_\_\_\_\_\_\_\_\_\_\_\_\_\_\_\_\_\_\_\_\_\_\_\_\_\_\_\_\_**

#### **How to log in?**

VMU students and staff log in with VMU e-mail user name and password:

User name: **name.surname** Password: **e-mail password**

#### **Possibilities:**

- view and manage list of requested items;
- view list of borrowed items and their due dates;
- renew item loan term:
- view history of loaned items;
- manage e-Shelf.

### **View and manage list of requested items.**

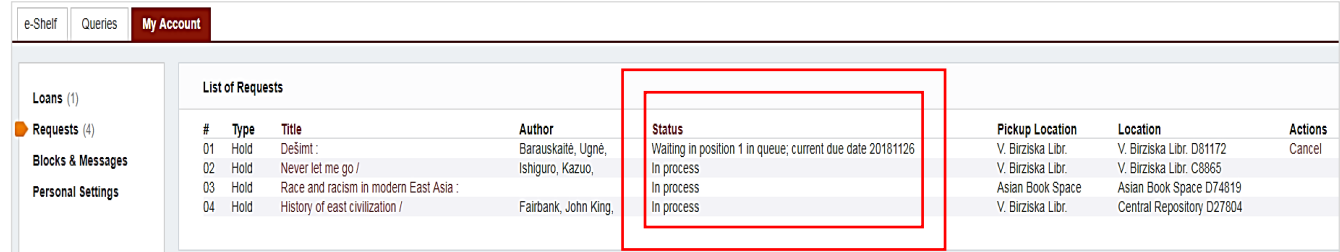

In column **Status** you will see procedure of requested items:

- o *In process:* You have requested a free item and it will be place on the shelf of requested items shortly.
- o *On hold*. *Pick up until 2018 09 22:* You request has been completed, you can pick it up in the library where an item is stored.
- o *Waiting in position 1 (2, etc.) in queue:* You have requested an item which is lent to another reader, you will be able to borrow it when it is returned.

#### **View list of borrowed items and their due dates.**

This list of items will remind you what documents you have borrowed and when you must return them.

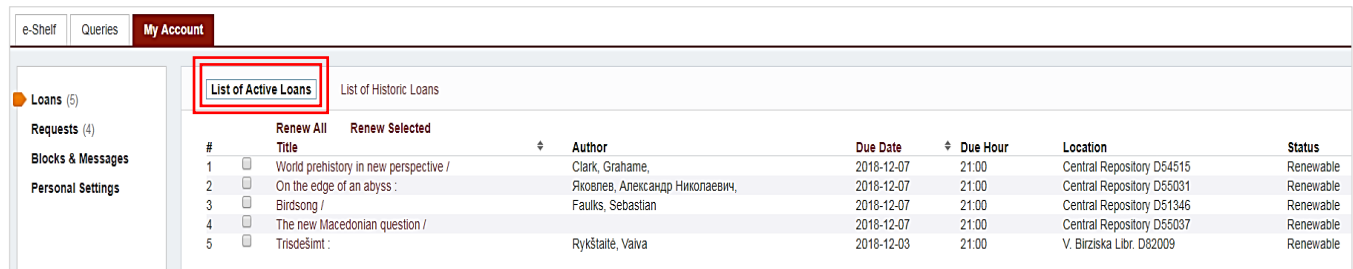

## **Renew loan term of borrowed items.**

You can renew loan term several days before the due date. Click on the item and choose – *Renew All*  or *Renew Selected.*

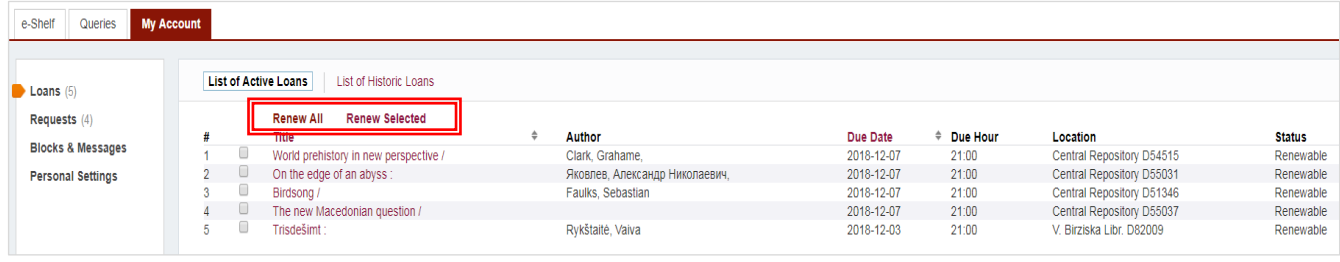

**!** You will fail to renew the loan term if you're late to return it or it is requested by another user.

## **View history of loaned items.**

Information about earlier loaned and returned items is also given in *My account*.

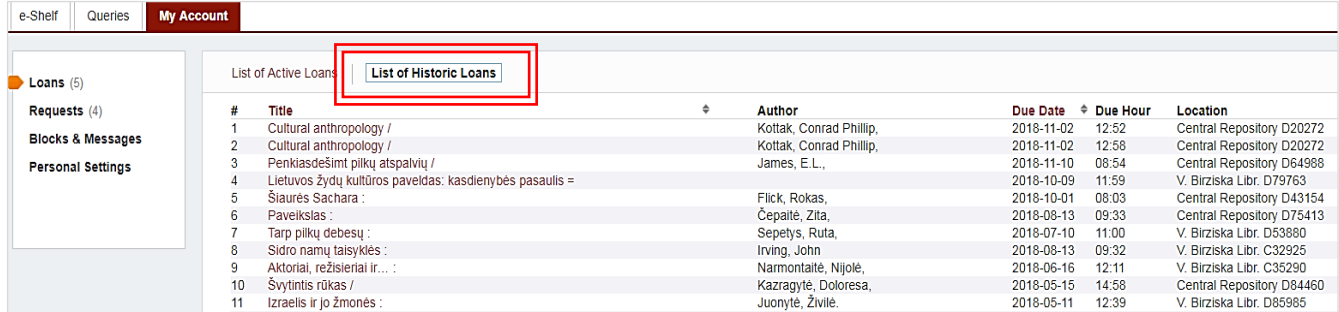

## **Manage e-Shelf.**

You can save search results and manage result list in e-Shelf: create a catalogue, remove unnecessary items, send by e-mail, print, etc.

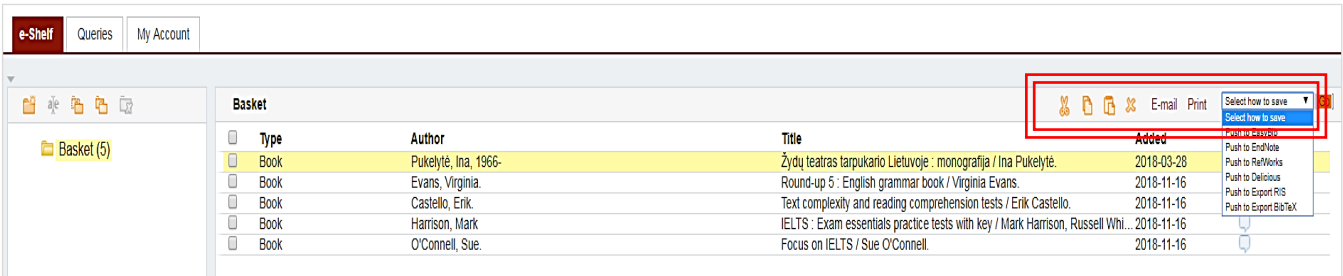

# **Need help? Have questions?**

Write to us  $info@bibl.vdu.lt$ , call or come to any library department.

**\_\_\_\_\_\_\_\_\_\_\_\_\_\_\_\_\_\_\_\_\_\_\_\_\_\_\_\_\_\_\_\_\_\_\_\_\_\_\_\_\_\_\_\_\_\_\_\_\_\_\_\_\_**